### **Forms**

## INFO/CSE 100, Autumn 2004 Fluency in Information Technology

http://www.cs.washington.edu/100

1-Dec-2004

cse100-23-forms © 2004 University of Washington

1-Dec-2004

Reading

• Reference

» MS Access Help files

· keyword "form"

cse100-23-forms © 2004 University of Washington

Readings and References

» Fluency with Information Technology

• Chapter 15, Case Study in Database Design

\_

#### Views as Tables

- Recall that the result of a query is a table
- We have been presenting the table to the user in simple tabular form

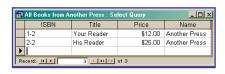

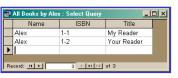

| ■ Book Info for Given ISBN : Select Query |      |           |         |              |                |
|-------------------------------------------|------|-----------|---------|--------------|----------------|
|                                           | ISBN | Title     | Price   | authors.Name | publishers.Nam |
| •                                         | 1-1  | My Reader | \$10.00 | Alex         | A Press        |
| *                                         |      |           |         |              |                |
| Record: IN TO 1 PIPE of 1                 |      |           |         |              |                |

## But tables are not pretty ...

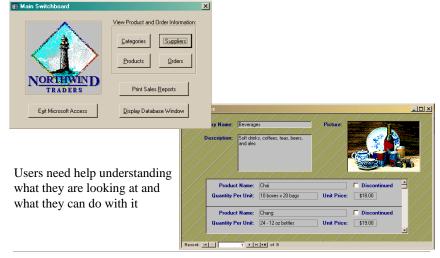

1-Dec-2004

cse100-23-forms © 2004 University of Washington

#### Front end and Back end

#### Front end

- » We present the data to the user with some sort of Graphical User Interface
  - Simple tabular display as we have been doing
  - MS Access provides Forms and Reports for GUIs
  - Web pages

#### Back end

- » The database stores the data in tables
- » We use queries to construct new "virtual" tables

1-Dec-2004

cse100-23-forms © 2004 University of Washington

5

#### **Forms**

A form is primarily used to enter or display data in a database

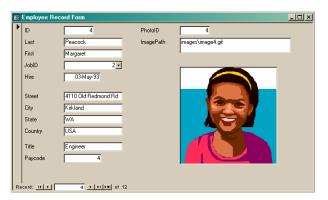

The designer controls what it looks like and how it works, so it can be tailored to specific needs

1-Dec-2004

cse100-23-forms © 2004 University of Washington

\_

### A Form is just a Face for a table

- The form lets the designer arrange the data, label it, provide some control over events, etc
  - » the **presentation**
  - » multiple presentations are possible depending on the specific needs of each user
- Underlying data comes from a table or a query
  - » the content
  - » single source of data ensures consistency

### How does a form get built?

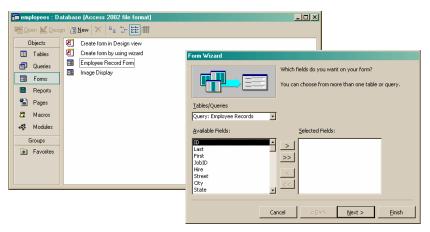

The Form wizard can help get you started.

## But you probably want to tweak it ...

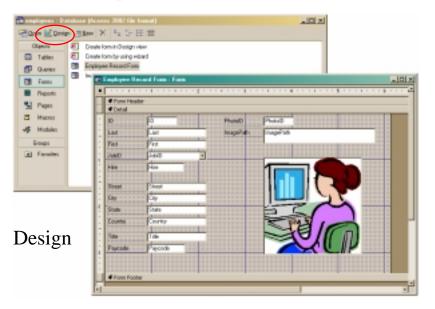

### Explore the Design capabilities

- Properties of the various controls can be set
- Controls and labels can be moved around
- Images and patterns can be applied
- Event handlers can be written just like on HTML pages with onClick, etc
  - » these are written in Basic, not JavaScript

1-Dec-2004

cse100-23-forms © 2004 University of Washington

. . .

### Displaying an image

- In general, images are not stored directly in the database
  - » This would mean copying the image and storing it as part of the database file
    - The resulting database is very big
    - The image files are not available outside of the database program
- But we can easily store a link to the image file
  - » a text field containing the path to the image file
  - » use the path to find, load, and display the image

### ImagePaths table and simple display form

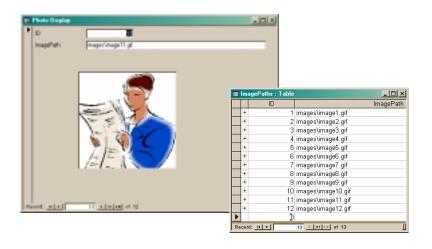

### To display a linked image

- Create a form based on a table or query that includes the path attribute
  - » include a text field on the form to hold the path
- Create an image control on the form
  - » this is where the image is actually displayed
- Create event handlers to load the image when something changes
  - » associated with the form event OnCurrent
  - » associated with the text field event AfterUpdate

1-Dec-2004

cse100-23-forms © 2004 University of Washington

13

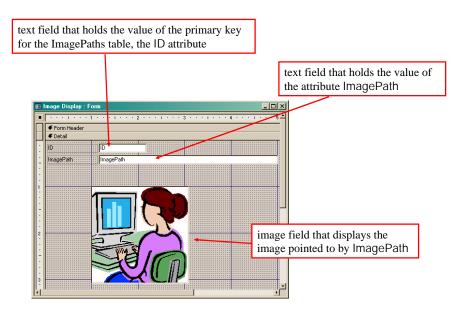

#### How do we change the image? Event Handlers

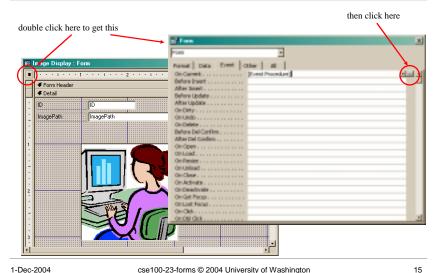

# OnCurrent event handler for the form

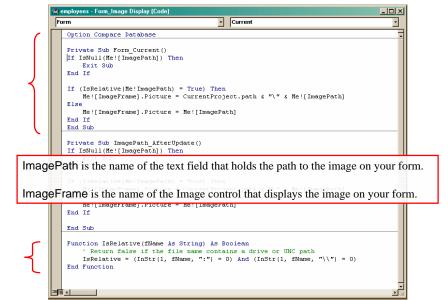

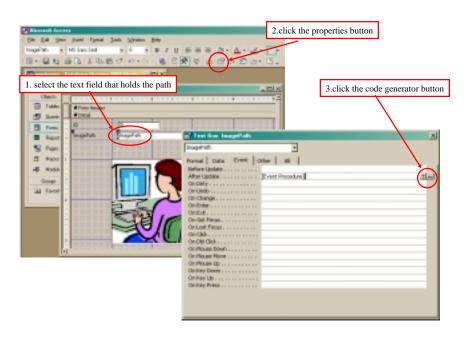

# AfterUpdate event handler for the field

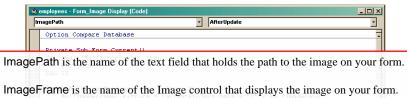

```
Else

Me![ImageFrame].Picture = Me![ImagePath]
End If
End Sub

Private Sub ImagePath AfterUpdate()
[If IsNull(Me![ImagePath]) Then
Exit Sub
End If

If (IsRelative(Me!ImagePath) = True) Then
Me![ImageFrame].Picture = CurrentProject.path & "\" & Me![ImagePath]
Else
He![ImageFrame].Picture = Me![ImagePath]
End If
End Sub

Function IsRelative(fName &s String) &s Boolean
' Return false if the file name contains a drive or UNC path
IsRelative = (InStr(1, fName, ":") = 0) And (InStr(1, fName, "\")") = 0)
End Function
```